# Quest

## **Quest® NetVault® Bare Metal Recovery Plug-in** *Server* **12.0 发行说明 2018 年 6 月**

这些发行说明提供有关 Quest® NetVault® Bare Metal Recovery Plug-in *Server* 的发行信息。

主题:

- **•** [关于本次发行](#page-0-0)
- **•** [增强功能](#page-0-1)
- **•** [已解决的问题](#page-1-0)
- **•** [已知问题](#page-1-1)
- **•** [系统要求](#page-1-2)
- **•** [产品授权](#page-2-0)
- **•** [升级和安装说明](#page-3-0)
- **•** [更多资源](#page-3-1)
- **•** [全球化](#page-3-2)
- **•** [关于我们](#page-3-3)

# <span id="page-0-0"></span>**关于本次发行**

NetVault Bare Metal Recovery Plug-in *Server* 12.0 是一个主要版本,包含增强特性和功能。如需完整的产品文档, 请访问 <https://support.quest.com/zh-cn/technical-documents/>。

# <span id="page-0-1"></span>**增强功能**

以下是 NetVault Bare Metal Recovery Plug-in *Server* 12.0 中实施的增强功能列表。

### **表 1. 一般性增强功能**

### **增强功能 问题 ID**

更新了插件以自动检测应使用哪个协议与 VaultOS 组件进行通信。 DNBMR-1069

<span id="page-1-0"></span>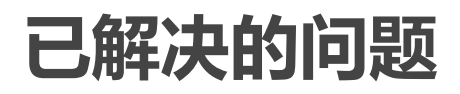

以下是在此版本中解决的问题的列表。

**表 2. 解决的一般性问题**

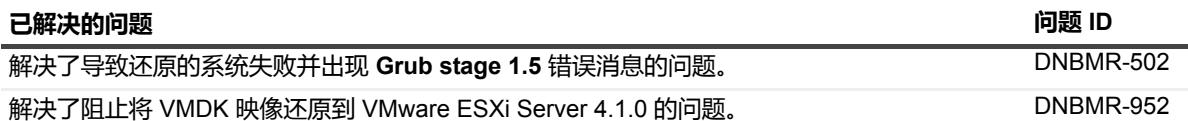

# <span id="page-1-1"></span>**已知问题**

以下是问题列表,其中包含在发行时已知存在的并且是第三方产品导致的问题。

**表 3. 一般性已知问题**

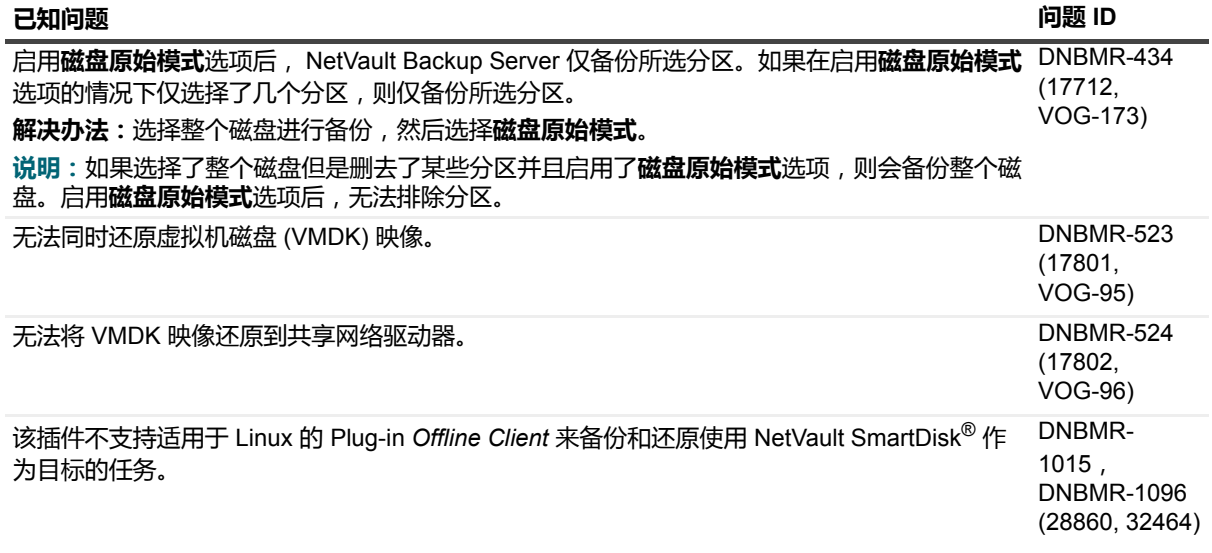

<span id="page-1-2"></span>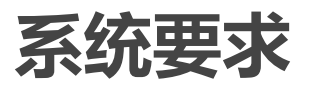

在安装 NetVault Bare Metal Recovery Plug-in *Server* 12.0 之前,确保您的系统满足 [https://support.quest.com/zh](https://support.quest.com/zh-cn/technical-documents)[cn/technical-documents](https://support.quest.com/zh-cn/technical-documents) 上提供的 《*QuestNetVault Backup* 兼容性指南》中概述的要求。

# **升级和兼容性**

有关所支持平台的完整信息,请参阅 《*Quest NetVault Backup* 兼容性指南》。

# <span id="page-2-0"></span>**产品授权**

要获得 NetVault Backup 服务器环境的许可证密钥,请确定主 NetVault Backup 服务器的 NetVault 计算机 ID。而 且,需要识别运行应用程序插件的任何客户端的计算机 ID,例如 Oracle、MySQL、PostgreSQL、SQL Server 和 Exchange。

您可以使用"NetVault 配置向导"来安装产品许可证密钥。或者,从管理客户端页面安装许可证密钥。

- **•** [获取计算机](#page-2-1) ID
- **•** [使用配置向导安装许可证密钥](#page-2-2)
- **•** 从"管理客户端"[页面安装许可证密钥](#page-2-3)

## <span id="page-2-1"></span>**获取计算机 ID**

- 1 启动 NetVault Backup WebUI。
- 2 在导航窗格中,单击**管理客户端**。
- 3 在 **NetVault Backup 客户端**列表中,选择适用的计算机,然后单击**管理**。
- 4 在**查看客户端**页面,准确记下**客户端摘要**表格中显示的计算机 ID。

### <span id="page-2-2"></span>**使用配置向导安装许可证密钥**

- 1 在导航窗格上,单击**配置向导**。
- 2 在 **NetVault 配置向导**页面上,单击**安装许可证**。
- 3 在 **NetVault Backup 客户端**列表中,选择适用的计算机,然后单击**下一步**。
- 4 在**输入许可证密钥字符串**方框中,键入或复制并粘贴许可证密钥,然后单击**应用**。 在成功应用密钥后,会显示一则消息。

# <span id="page-2-3"></span>**从"管理客户端"页面安装许可证密钥**

- 1 在导航窗格中,单击**管理客户端**。
- 2 在 **NetVault Backup 客户端**列表中,选择适用的计算机,然后单击**管理**。
- 3 在**查看客户端**页面上,单击**安装许可证**。
- 4 在**安装许可证**对话框中,键入或复制并粘贴许可证密钥,然后单击**应用**。 在成功应用密钥后,会显示一则消息。
- 5 要消除对话框,请单击**关闭**。

# <span id="page-3-0"></span>**升级和安装说明**

- **•** 升级到 NetVault Bare Metal Recovery Plug-in *Server* v4.0 或更高版本要求您将 NetVault Bare Metal Recovery Plug-in *Offline Client* 升级到 v6.0 或更高版本以执行备份和还原。您还必须重新创建所有备份和 还原任务。 (DNBMR-771, 18049)
- **•** 有关升级和安装说明,请参阅 《*Quest NetVault Bare Metal Recovery* 用户指南》。

<span id="page-3-1"></span>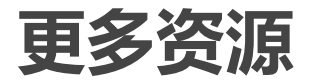

以下提供额外信息:

- **•** [在线产品文档](https://support.quest.com/zh-cn/technical-documents/)
- **•** [NetVault](https://www.quest.com/community/products/netvault/) 社区

<span id="page-3-2"></span>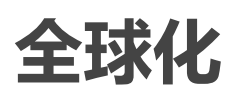

该部分包含有关在非英语的配置中安装和操作本产品,如那些北美以外的客户需要的信息。该部分不更换有关在产 品文档中其他地方找到的支持平台和配置的材料。

此版本支持任意单字节或多字节字符集。支持多语数据同步操作。此版本的目标是支持以下地区的操作:北美、西 欧和拉丁美洲、中欧和东欧、远东亚洲、日本。

该版本已本地化为以下语言:简体中文、法语、德语、日语、韩语。

# <span id="page-3-3"></span>**关于我们**

## **我们存在的意义超越名号之外**

我们始终孜孜以求,使信息技术更好地为您服务。因此,我们建立社区驱动的软件解决方案来帮助您减少 IT 管理 时间,从而将更多时间投入到业务创新上。我们帮助您实现数据中心现代化,更快速地迁移到云,并提供发展数据 驱动业务所需的专业知识、安全性和易访问性。 Quest 邀请您加入到全球社区中来,成为其创新队伍的一员,并且 我们的公司始终致力于确保客户满意度,我们将结合这一行动号召以及我们的承诺,继续交付当今对我们的客户产 生真正影响并让我们永远为之骄傲的解决方案。我们敢于挑战现状,将全力转型成为一家新型软件公司。作为您的 合作伙伴,我们将发扬孜孜不倦的工作精神,确保您的信息技术是为您而设计,并且由您而设计。这是我们的使 命,我们将携手共进。欢迎加入全新的 Quest。我们邀请您加入创新团队™。

# **我们的品牌,我们的愿景。携手共进。**

我们的徽标反映了我们的发展历程:创新、社区和支持。此发展历程中的一个重要部分是以字母 Q 开头。它是一 个完美的圆,表示我们对技术精度和优势方面的承诺。 Q 自身内的空白象征着我们需要向社区、向全新的 Quest 增添缺少的部分,也就是您。

### **联系 Quest**

有关销售或其他垂询事宜,请访问 [www.quest.com/cn-zh](https://www.quest.com/cn-zh/company/contact-us.aspx)。

### **技术支持资源**

技术支持可提供给持有有效维护合同的 Quest 客户以及拥有试用版本的客户。您可以访问 Quest 支持门户 <https://support.quest.com/zh-cn/>。

支持门户一年 365 天、一天 24 小时提供您可以用来快速并独立解决问题的自助工具。支持门户可让您:

- **•** 提交和管理服务请求。
- **•** 查看知识库文章。
- **•** 注册以接收产品通知。
- **•** 下载软件和技术说明文件。
- **•** 观看使用方法视频。
- **•** 参与社区讨论。
- **•** 与支持工程师在线交流。
- **•** 了解为您提供产品使用帮助的服务。

### **© 2018 Quest Software Inc.**

### **保留所有权利。**

本指南包含受版权保护的专有信息。本指南所述的软件在拥有软件许可或签订保密协议的情况下提供。本软件只能根据适用协议<br>的条款使用或复制。未经 Quest Software Inc. 的书面许可,不得以任何形式或通过各种方式 (电子或机械,包括影印和记录)复 制或传输本指南的任何部分,用于购买者个人使用以外的其他用途。

本文档中提供的信息与 Quest Software 产品有关。本文档或与 Quest Software 产品销售有关的活动,并未以禁止反言或其他方 式授权任何与知识产权有关的许可(明示或暗示)。除了本产品许可协议中所指定条款和条件中阐明的情况以外, QUEST SOFTWARE 不承担任何责任,拒绝与其产品相关的任何明示、暗示或法定担保,包括但不限于对适销性、针对特定目的的适用 性或非侵权性的暗示担保。任何情况下 QUEST SOFTWARE 都不承担由于使用或不能使用本文档造成的任何直接、间接、附 带、惩罚性、特殊或后果性损失赔偿 (包括但不限于利润损失、业务中断或信息丢失),即使 QUEST SOFTWARE 已被告知可 能出现类似的损失。 Quest Software 不会就本文档内容的准确性或完整性做出任何声明或担保,并保留随时更改规格和产品描述 而不另行通知的权利。 Quest Software 不承诺对本文档所含信息进行更新。

如果您对本材料的可能使用有任何疑问,请联系:

Quest Software Inc. Attn:LEGAL Dept.<br>4 Polaris Way Aliso Viejo, CA 92656

有关全球各地办事处的相关信息,请参阅我们的公司网站 ([https://www.quest.com/cn-zh/\)](https://www.quest.com/cn-zh/)。

#### **专利**

Quest Software 以自身的先进技术为傲。本产品可能已获专利或正在申请专利。有关本产品适用专利的最新信息,请访问我们的 网站 <https://www.quest.com/cn-zh/legal/>。

#### **商标**

Quest、Quest 徽标、Join the Innovation(加入创新队伍)、NetVault SmartDisk 和 NetVault 是 Quest Software Inc. 的商标和注 册商标。有关完整的 Quest 标志列表,请访问 <https://www.quest.com/cn-zh/legal/trademark-information.aspx>。所有其他商标和 注册商标均为其各自所有者的财产。

### **图例**

**警告:警告图标表示潜在的财产损失、人身伤害或死亡。**

**注意:注意图标表示如果不按照说明操作可能会出现硬件损坏或数据丢失。** ţ

**重要说明**、**说明**、**提示**、**移动电话**或**视频:**信息图标表示支持信息。i